# **Bevisions**

# **Argos DataBlock Designer Training**

Banner Report Specifications

# Basic Exercises

## **General Information**

Logo Location: \_\_\_\_

MAPS URL: \_\_\_\_\_\_\_\_\_\_\_\_\_\_\_\_\_\_\_\_\_\_\_\_\_\_\_\_\_\_\_\_\_\_\_\_\_\_\_\_\_\_\_\_\_\_\_\_\_\_\_\_\_\_\_\_\_\_\_\_\_\_\_\_\_\_\_\_

MAPS User Name:

# **Argos Definitions**

- DataBlock
	- o Gets information from your database
	- o Made up of 2 components
		- Dashboard
			- User interface
			- The Report Viewer runs the dashboard to run reports, enter in their parameter selections, and view OLAP cubes and charts
		- Report Query
			- The SQL statement that creates the dataset used by reports
- **Report** 
	- o Output the information to your users
	- o The design (instructions) on the output presentation
- Roles
	- o DataBlock Designer: Creates DataBlocks
	- o Report Writer: Designs reports
	- o Report Viewer: Run reports

# **SQL**

SELECT fields

FROM tables

WHERE some condition is met

ORDER BY fields

# **Exercise 1 - Address List for Admitted Students**

Bethany works in the admissions office and needs to send letters to all the admitted students by their admit type. She wants a report with their mailing addresses.

### **Report Description**

Return a list of addresses of admitted students to be used to create reports. The data is constrained by admit type, term and address type.

### **Dashboard Prototype**

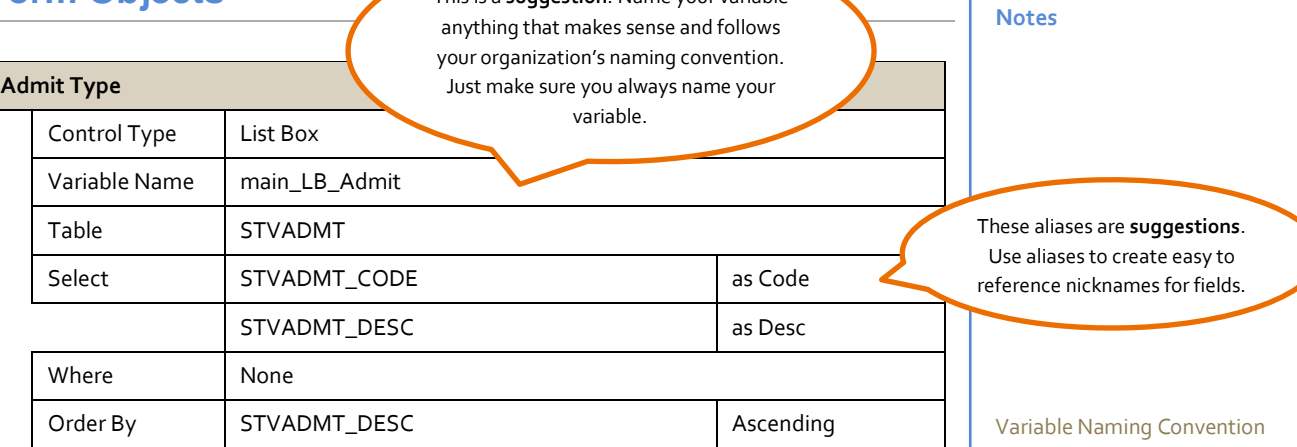

This is a **suggestion**. Name your variable

#### **Address Type**

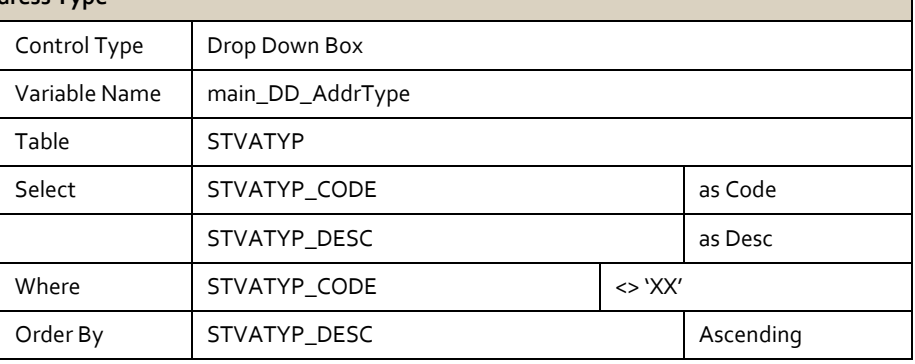

#### **Term**

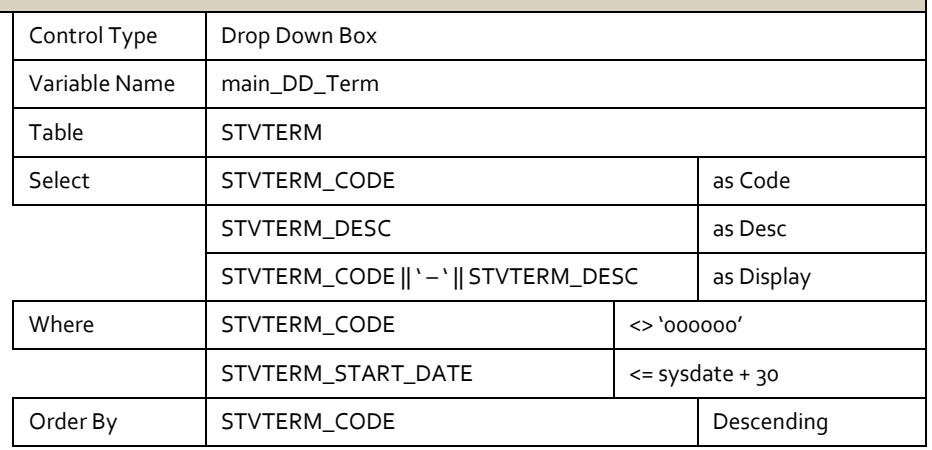

### **Report Query**

### **Tables**

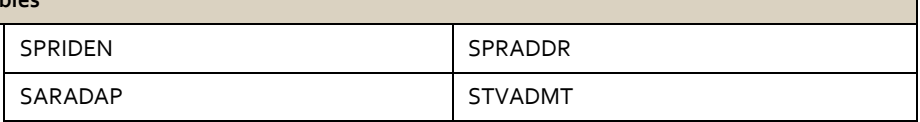

Form\_ControlCode\_Desc

Example: Main\_DD\_Term

- The variable is on the Main form
- The control is a drop down, DD
- **The description is Term**

#### Control Type Codes

- **Button: BT**
- Chart: CT
- Checkbox: CB
- Date: DT
- Dropdown: DD
- **Edit box: EB**
- **List box: LB**
- Memo: MM
- Multi-column List box: MC
- Radio Button: RB

#### Variable Name

The complete name of the variable is a combination of the name of the control (the name defined in the variable name property for the control) and the name of the field. There is a "." between the control name and the field name.

Examples:

- main\_LB\_Admit.Code
- main\_LB\_Admit.Desc
- main\_DD\_Term.code

Keep this in mind when you name your variables. You need to be able to identify it later when you use it in your SQL.

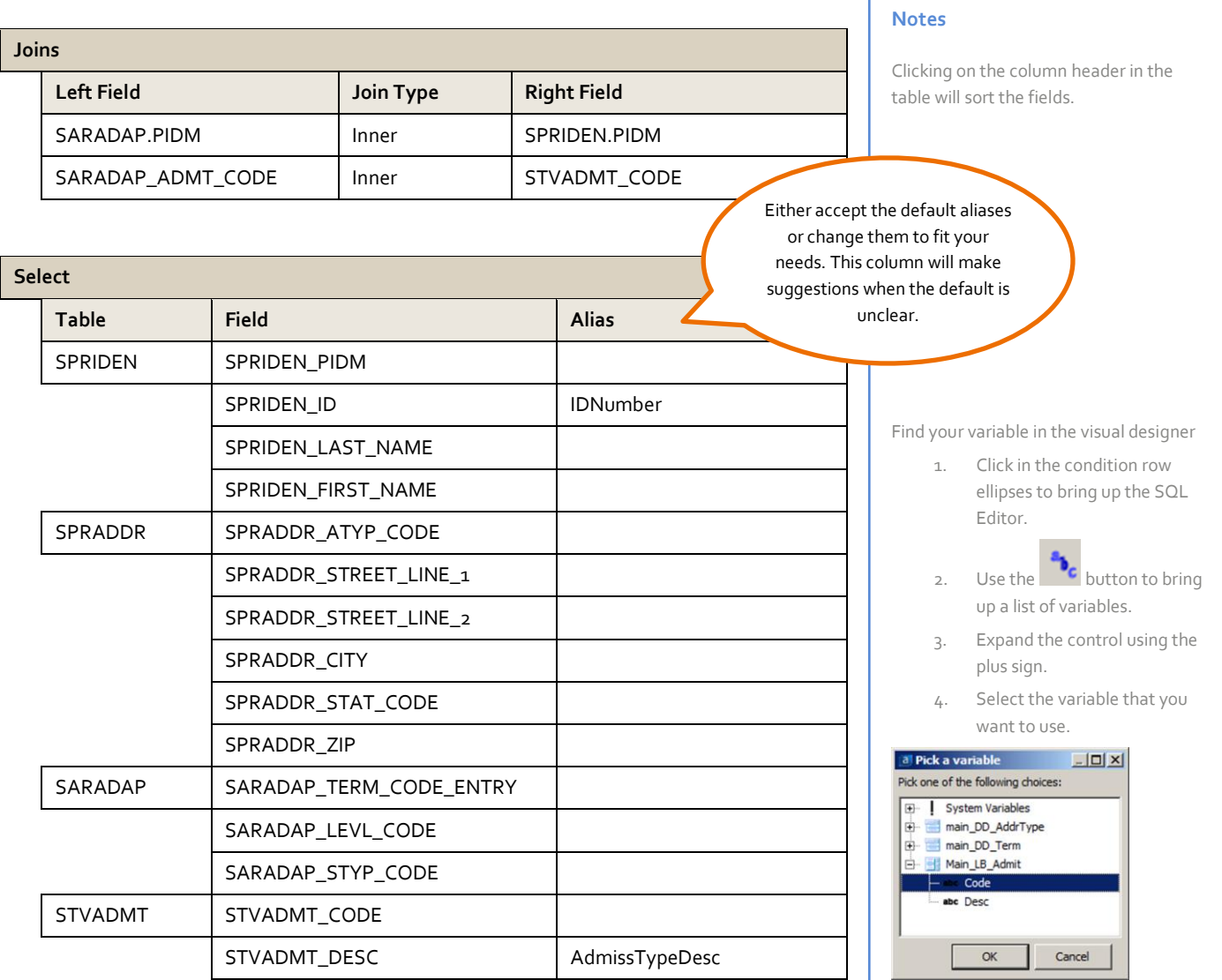

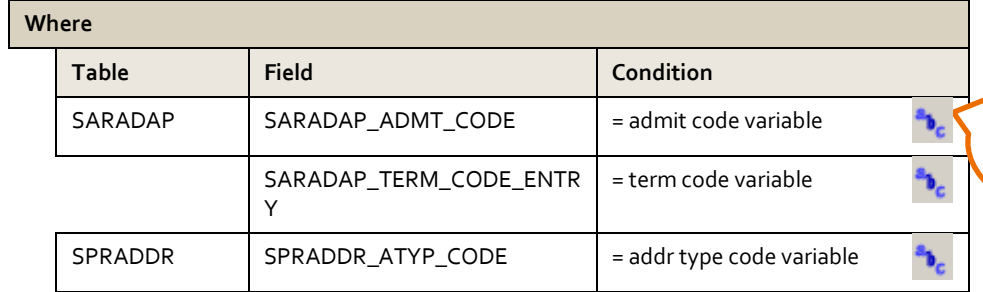

#### **Order By**

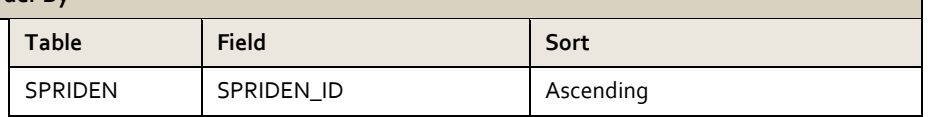

Using our example and naming convention this would equate to saradap\_admt\_code = :main\_LB\_admit\_code

*This exercise uses the Finance module. An alternate Exercise 2 using the Student module follows for institutions that do not have Finance or require a different exercise.*

# **Exercise 2 - Budget Availability**

Adrian is the CFO. He wants a report where he can see the budget summary for each account in an organization. It will be a lot of information so he wants it in a PDF grouped by fund and org.

### **Report Description**

This DataBlock returns budget summary information to PDF. The information is grouped by fund and org in the report, and sorted by fund and org.

### **Dashboard Prototype**

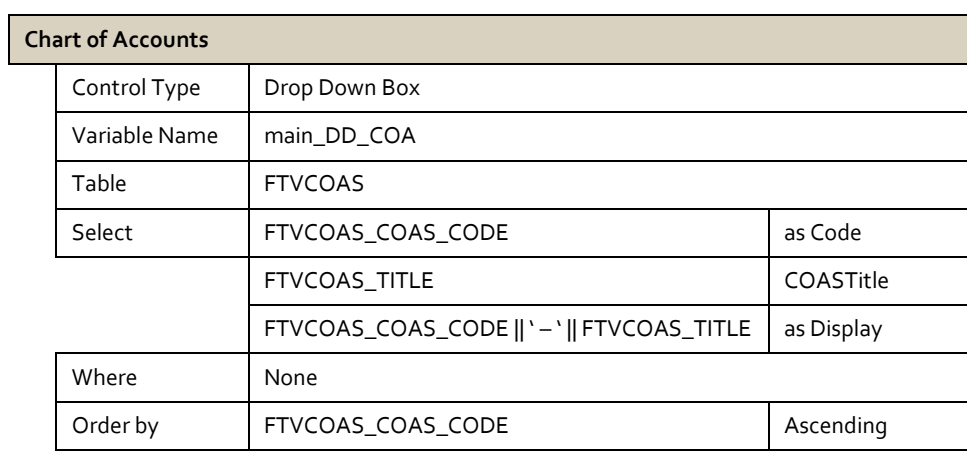

**Notes**

#### **Fiscal Year** Remember to use the **b**<sub>c</sub> Control Type | Drop Down Box button in the SQL editor to Variable Name | main\_DD\_FiscalYr find your variable.Table FTVFSYR Select FTVFSYR\_FSYR\_CODE as FiscalYr  $Where$   $TVFSYR\_COAS\_CODE$  = COA code variable  $\mathbf{h}_\mathrm{c}$ Order by FTVFSYR\_FSYR\_CODE Ascending

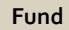

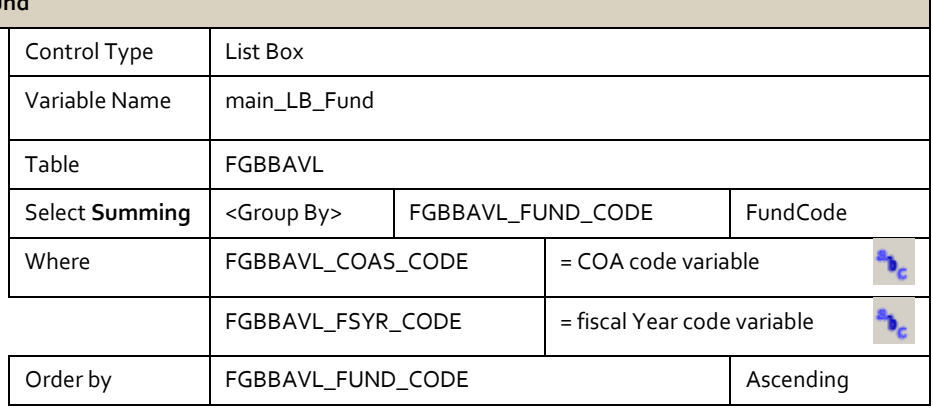

**Organization**

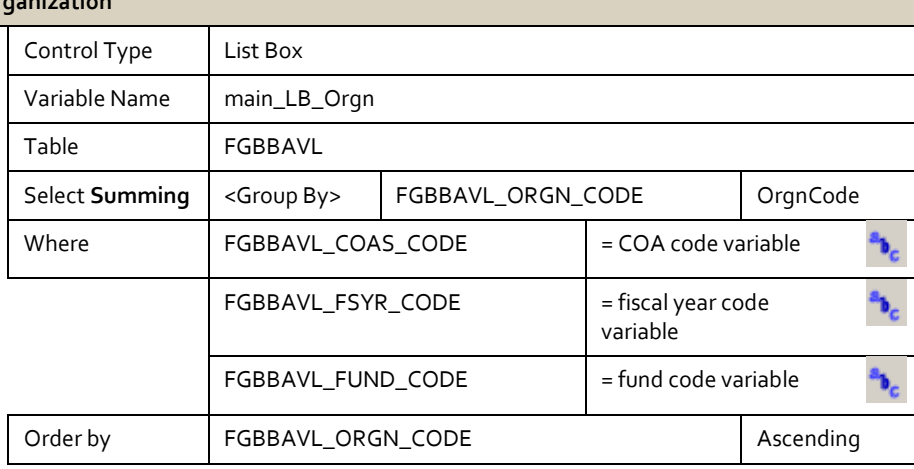

## **Report Query**

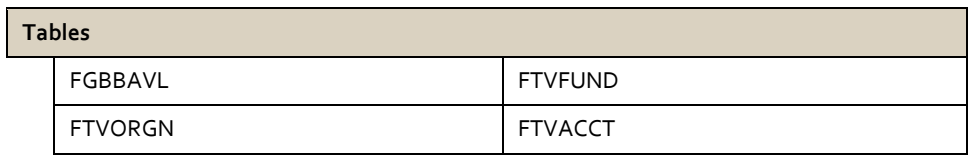

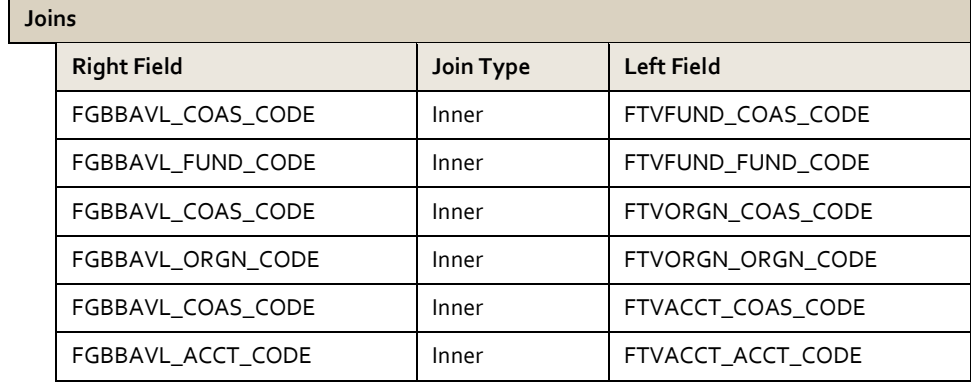

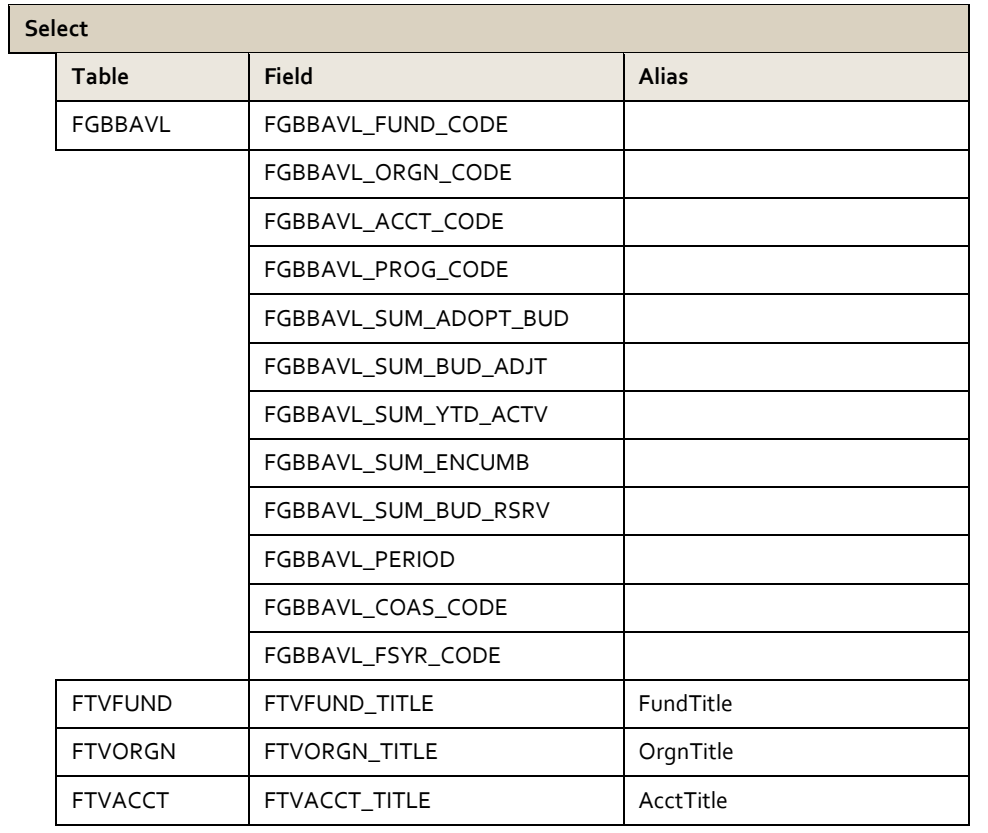

#### **Where**

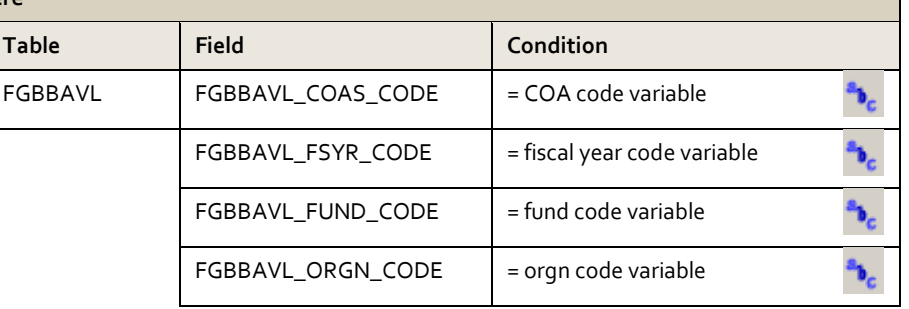

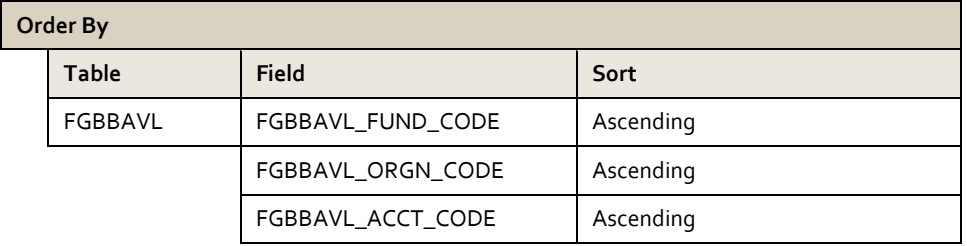

# **Alternate Exercise 2 – Course Schedule**

*This alternate exercise uses the Student module.*

Margaret is the Vice President for Academic Affairs. She wants a report where she can see course schedule information for a specific term and wants the option to select by campus, college, department and subject. It could be a lot of information so she wants it in a PDF.

### **Report Description**

This DataBlock returns course schedule information to a PDF. The information is sorted by subject and course.

### **Dashboard Prototype**

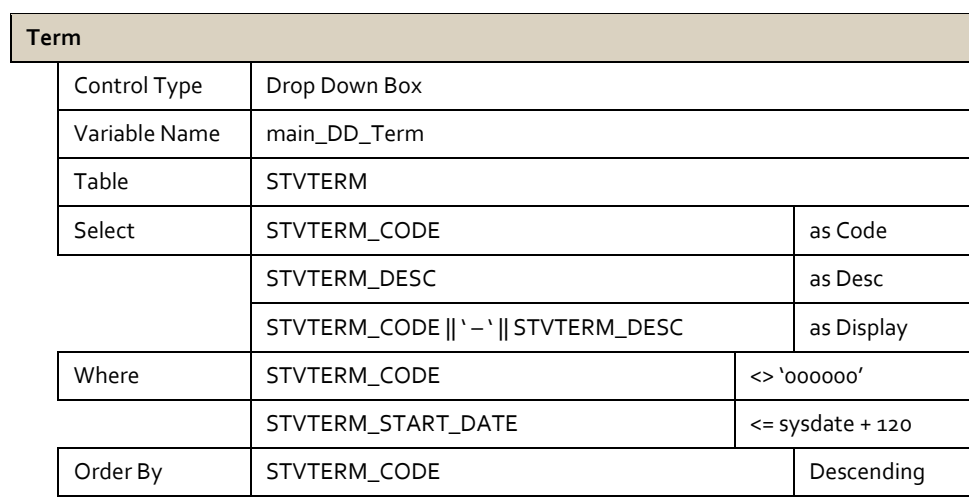

### **Campus**

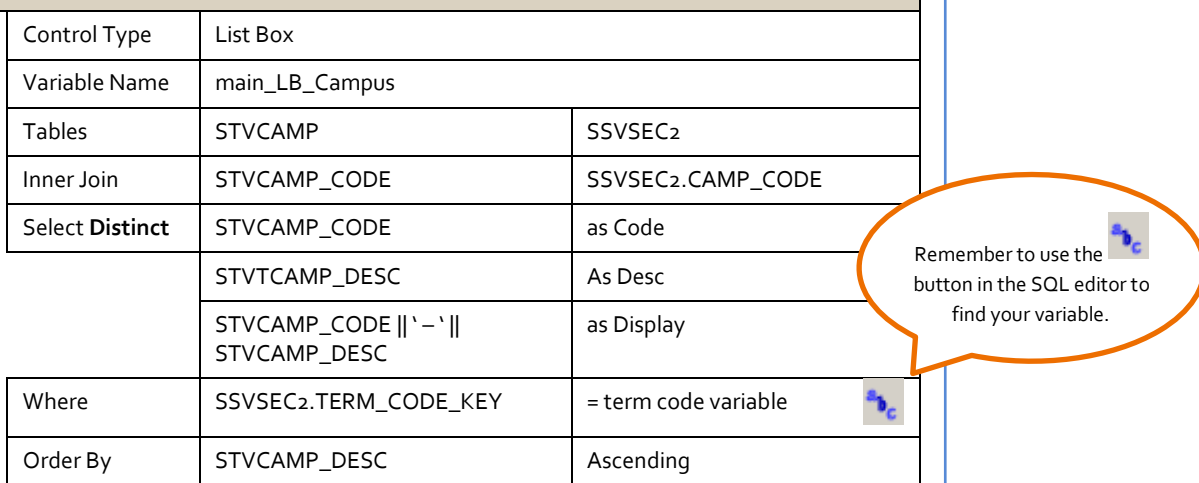

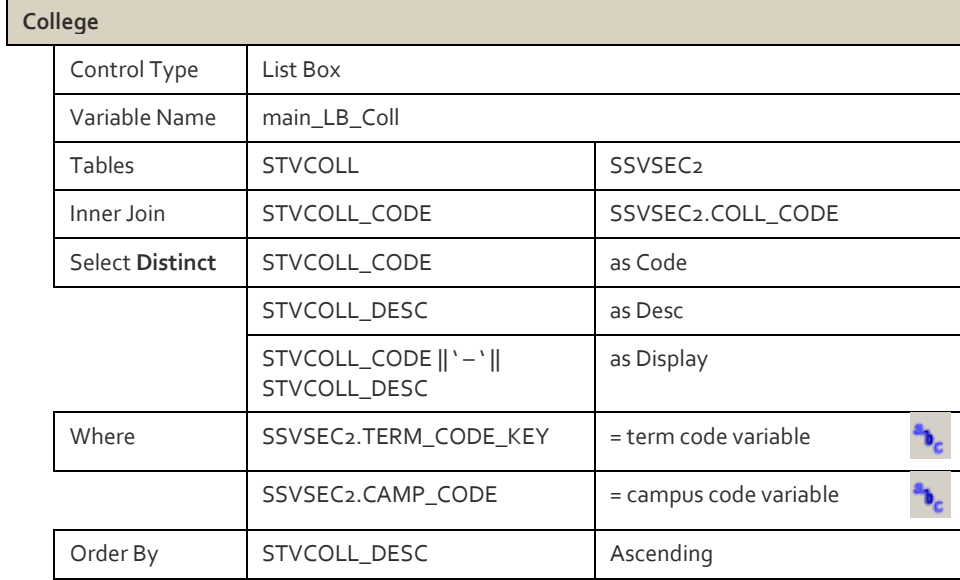

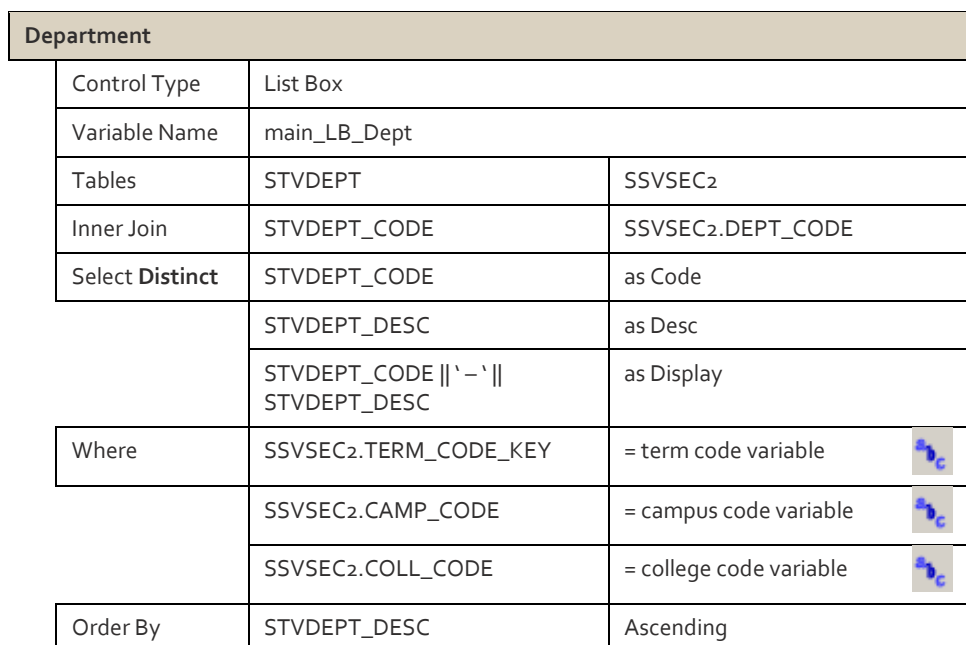

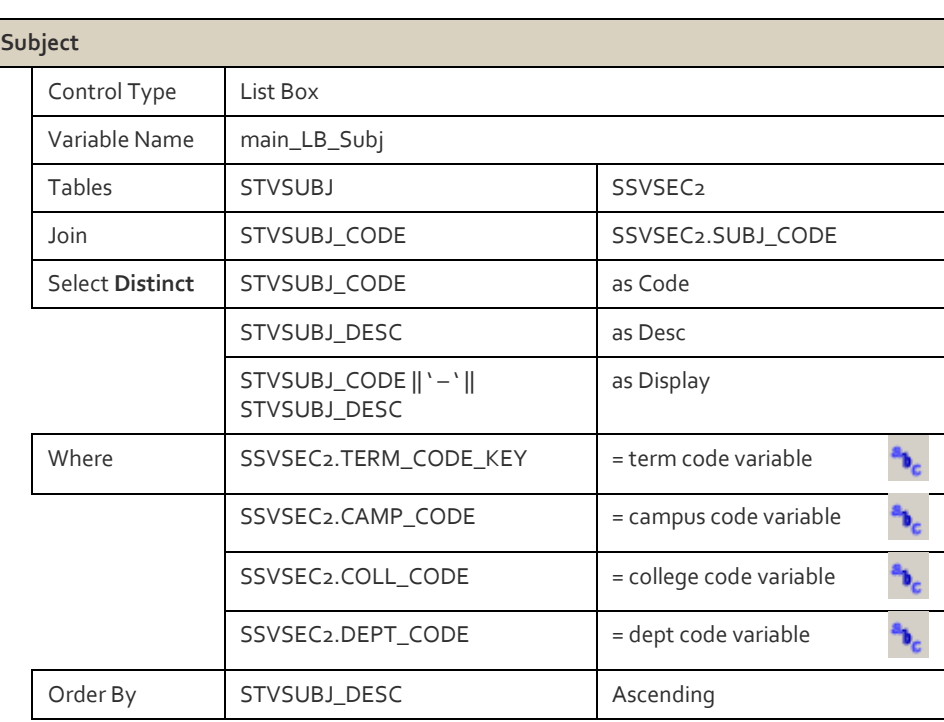

п

### **Report Query**

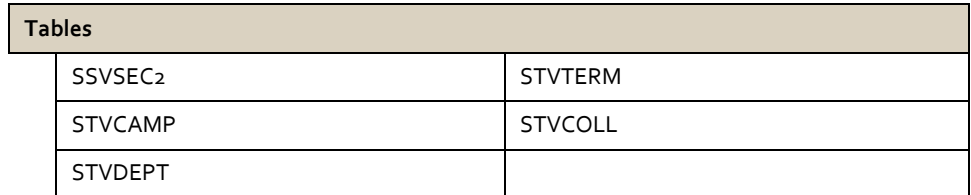

### **Joins**

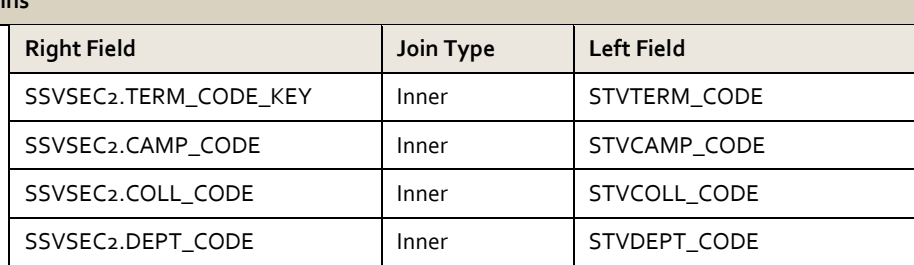

### **Select**

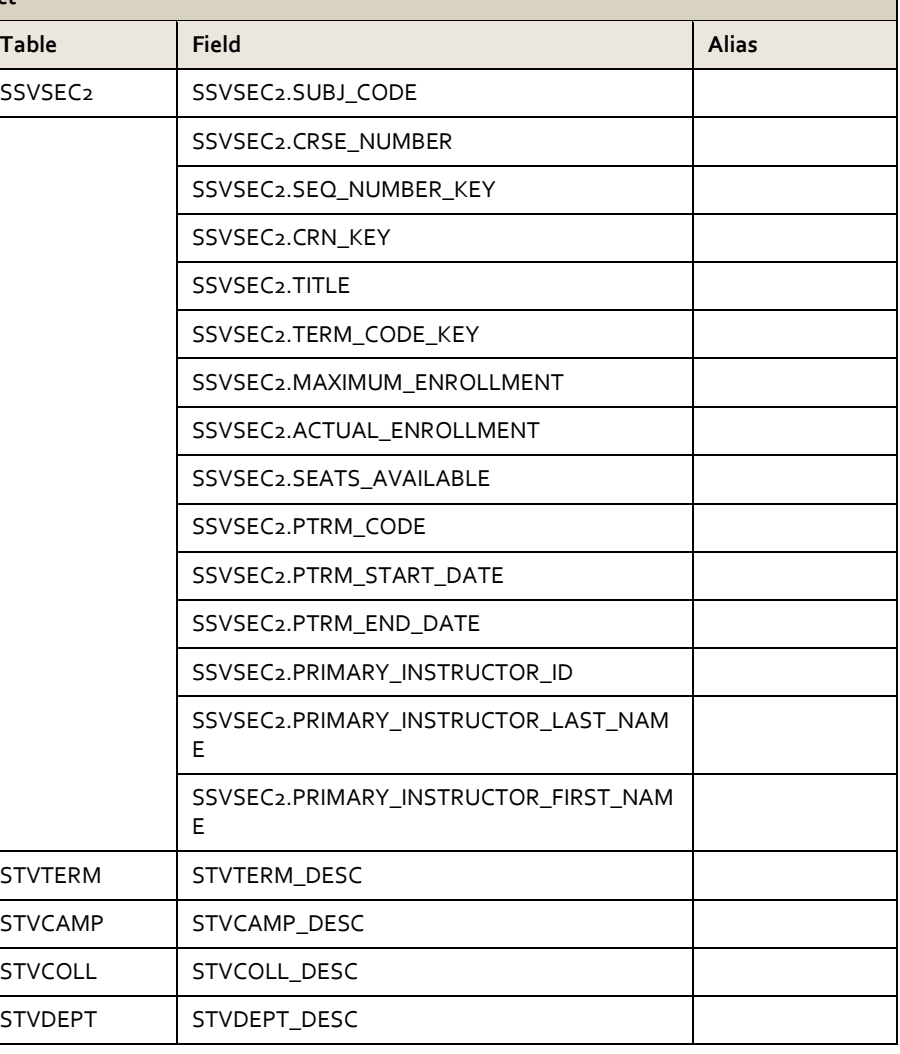

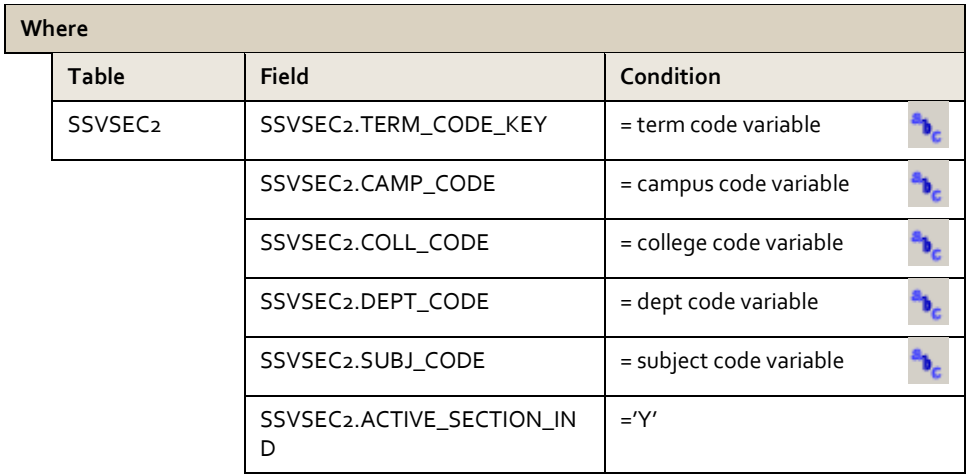

### **Order By Table Field Sort** SSVSEC<sub>2</sub> SSVSEC<sub>2</sub>.SUBJ\_CODE Ascending SSVSEC2.CRSE\_NUMBER | Ascending SSVSEC2.SEQ\_NUMBER\_KEY | Ascending

*If Alternate Exercise 2 was used, see Alternate Exercise 3 (Modification II)*

# **Exercise 3 - Budget Summary (Modification II)**

James is Adrian's assistant. He calls you and says that he likes that new report you built for Adrian. James likes how you have the ability to select by fund and org, but he also wants to select by account. As you speak with him you discover he reviews the information at the account level and only looks at a couple of account numbers at a time. You ask if he wants to print out the information and he says not really – it is usually only a few lines of information and he would prefer to be able to get the information quickly and view it on the screen instead of running a report.

### **Report Description**

This DataBlock adds a variable for account and returns budget summary information to a multicolumn list box on the dashboard.

### **Dashboard Prototype**

#### **Variables**

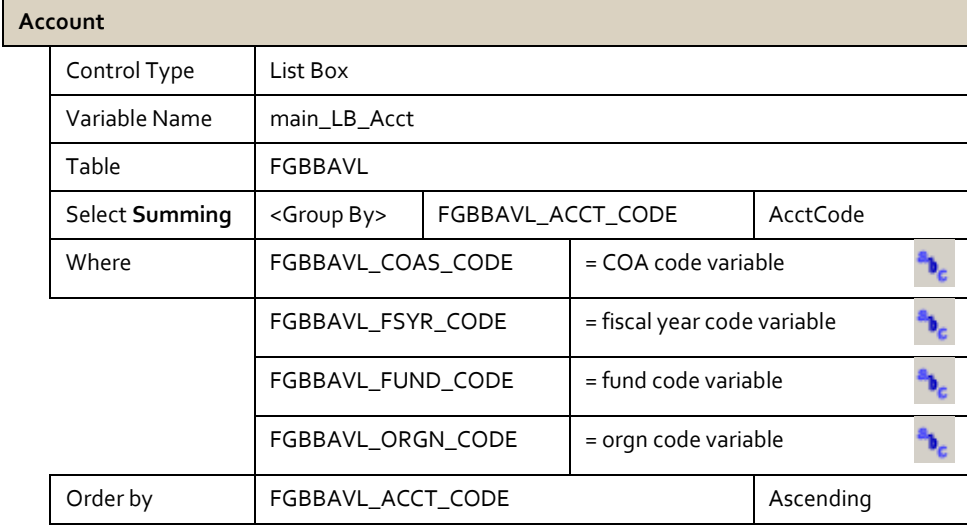

#### **Run Dashboard**

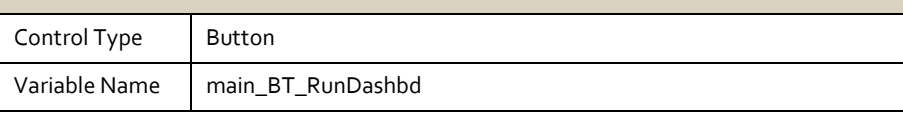

#### **Account Balance Display**

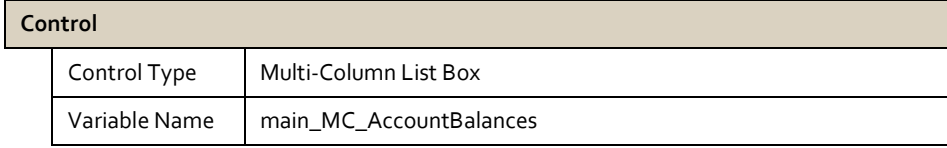

#### **Tables**

FGBBAVL

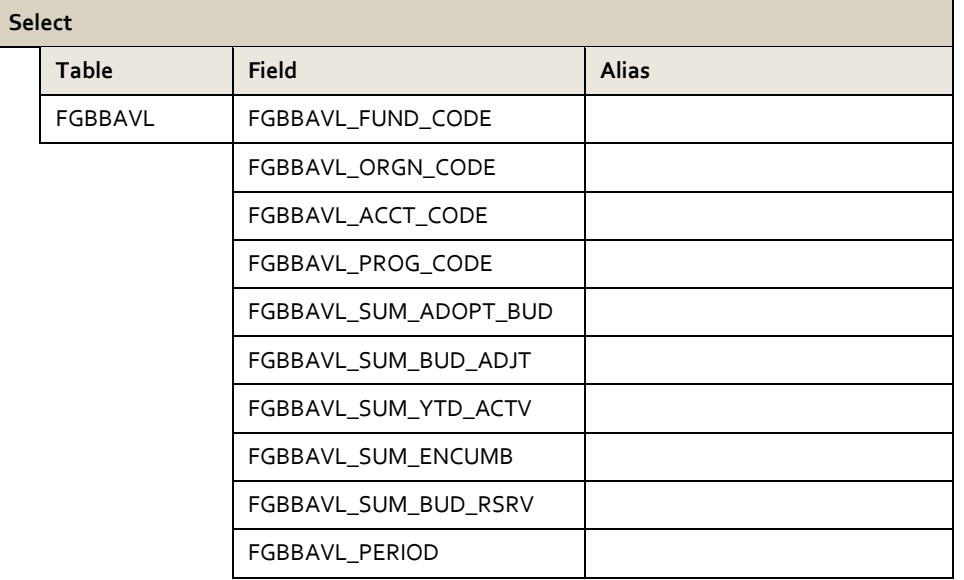

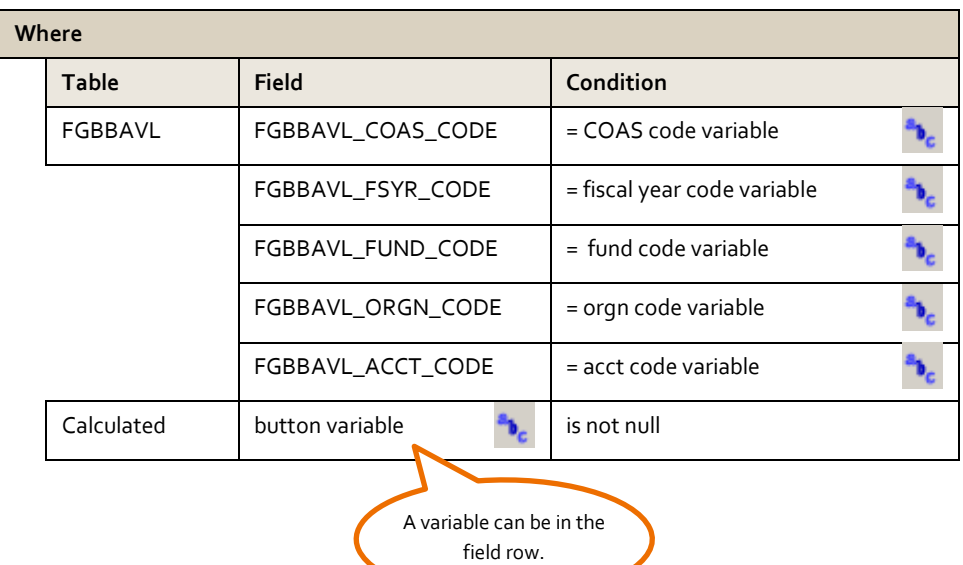

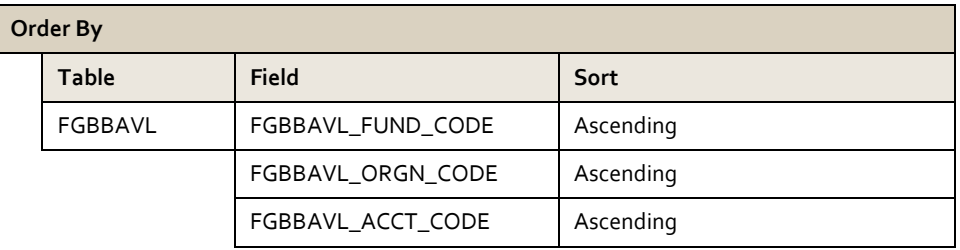

# **Alternate Exercise 3 – Course Schedule (Modification II)**

Vicki is Margaret's assistant. She calls you and says she likes the new report you built for Margaret. Vicki likes how you have the ability to select by campus, college, department, and subject. She says she runs the report to search for particular courses. You ask if she wants to print out the information and she says not really – it's just a few lines of information and she would prefer to be able to get the information quickly and view it on the screen instead of running a report.

### **Report Description**

This DataBlock adds a variable for course number information. A button controls the return of the information to the multi-column list box.

### **Dashboard Prototype**

### **Variables**

### **Course**

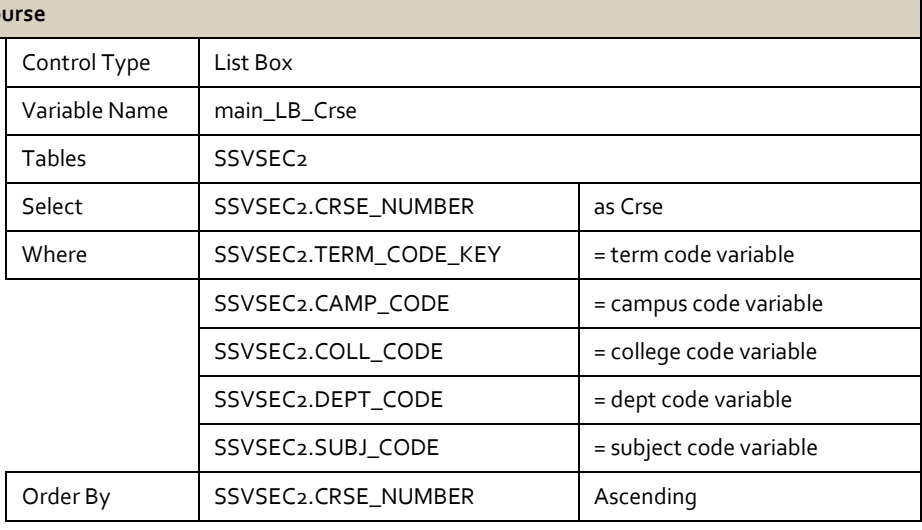

#### **Run Dashboard**

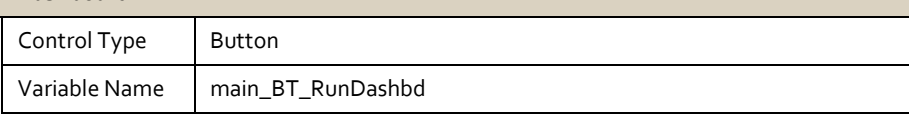

#### **Course Display**

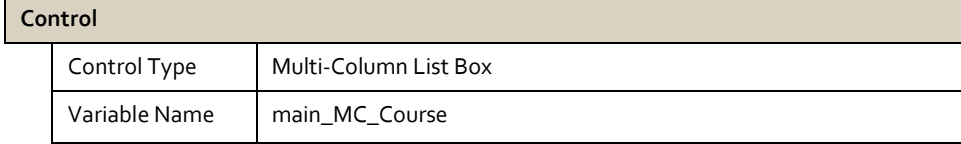

### **Table**

SSVSEC2

**Notes**

Ť.

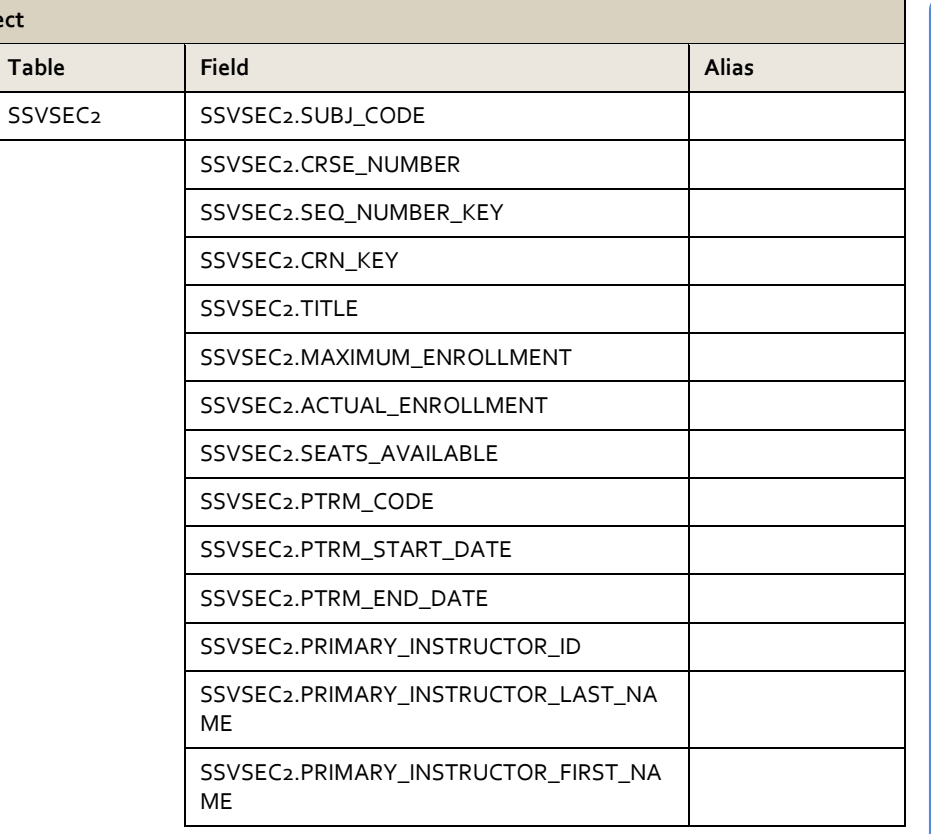

### **Where**

**Select**

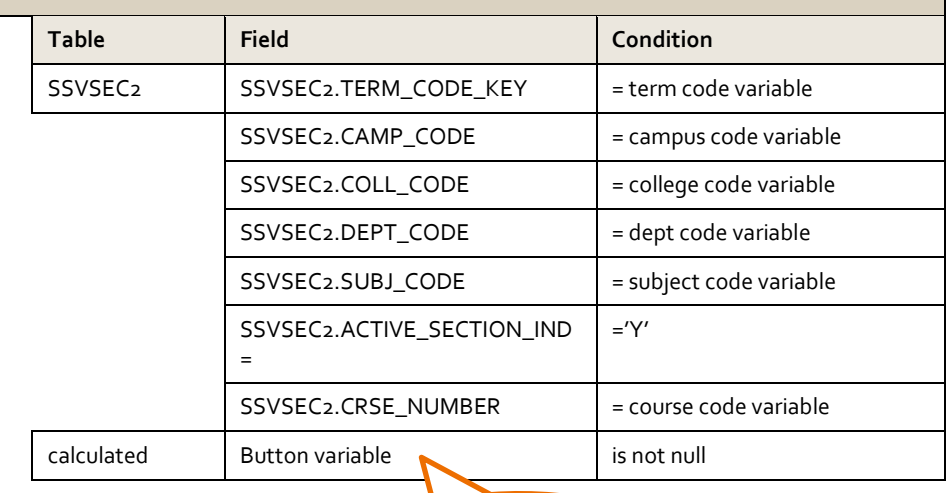

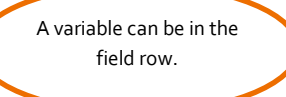

# **Exercise 4 - Student Course List**

Michele is a faculty advisor. When she meets with her students, she likes to have a list of their current courses. She likes to get the list before the meeting and print it out so she has it ready. As you speak with her about her request you find out that, she doesn't always have the Student ID number handy so she needs the ability to search by last name as well as ID number.

### **Report Description**

This DataBlock allows the user to search the database for a particular student by ID or last name and then choose a student, or group of students from the dashboard to see their course listing in a report.

### **Dashboard Prototype**

### **Te**

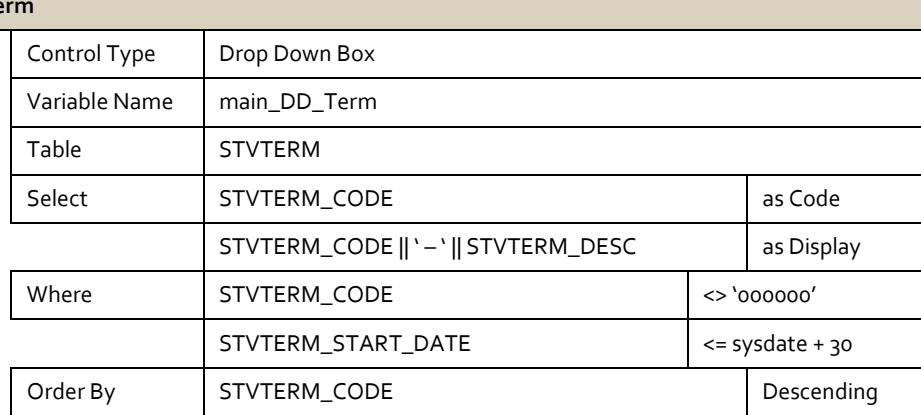

#### **Last Name**

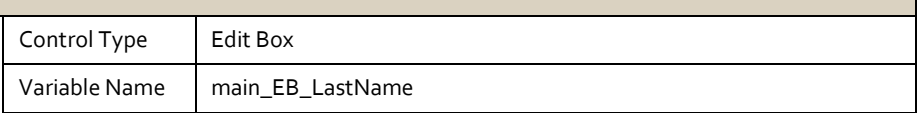

#### **Student ID Number**

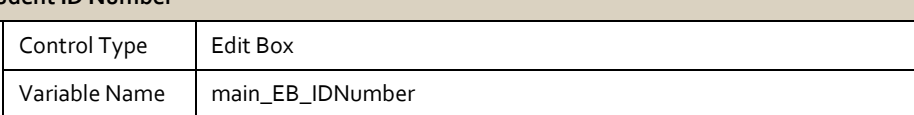

#### **Get Student List**

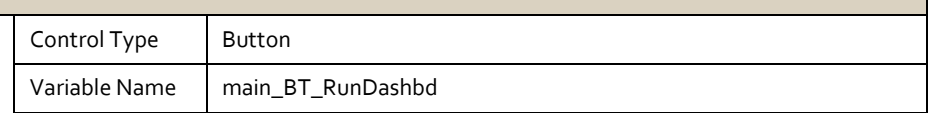

### **Student List Display**

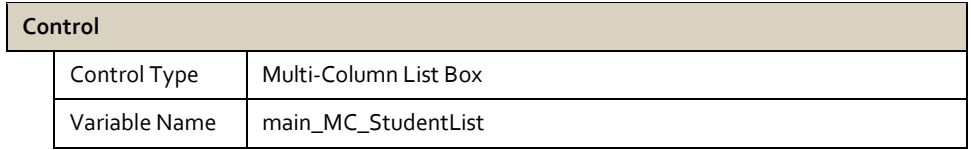

#### **Tables**

SPRIDEN

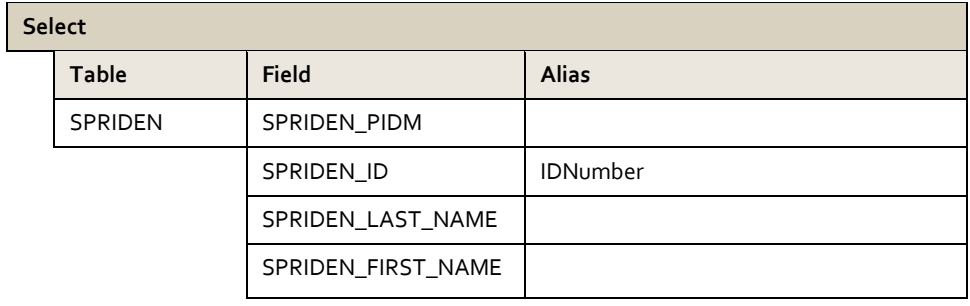

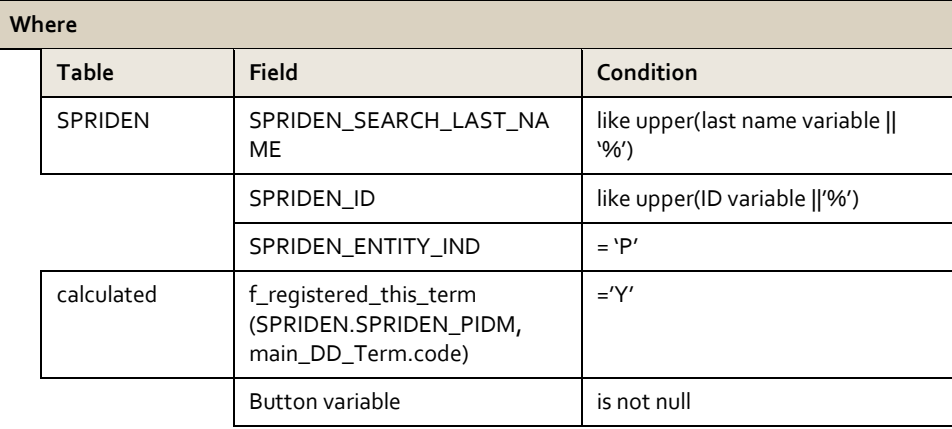

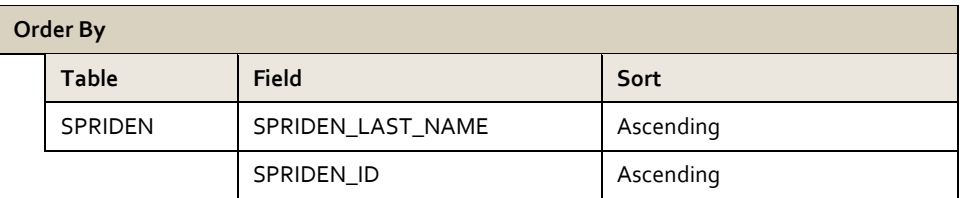

# **Report Query**

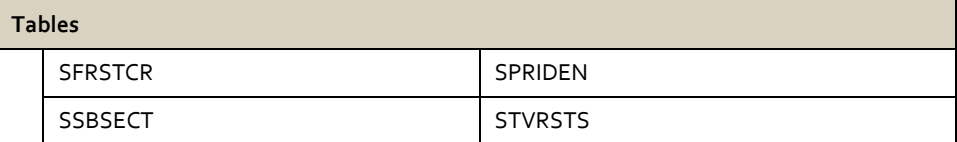

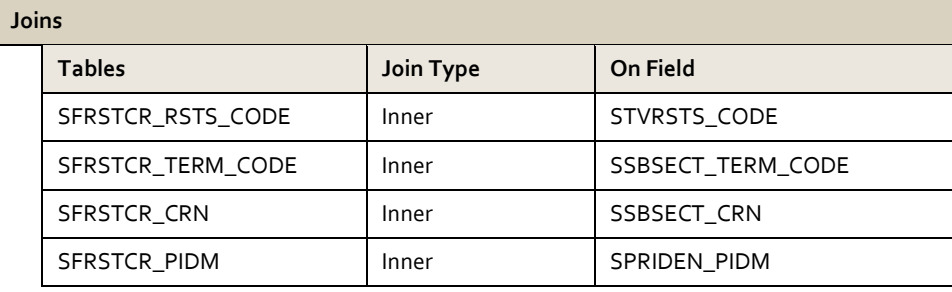

### **Select**

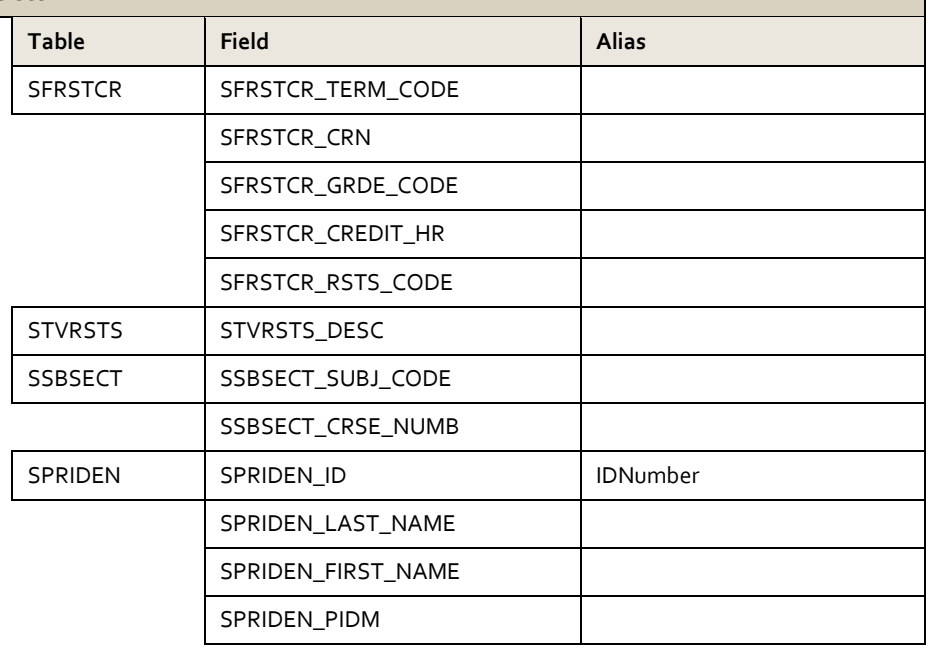

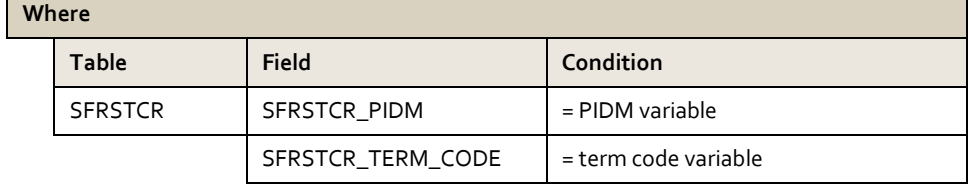

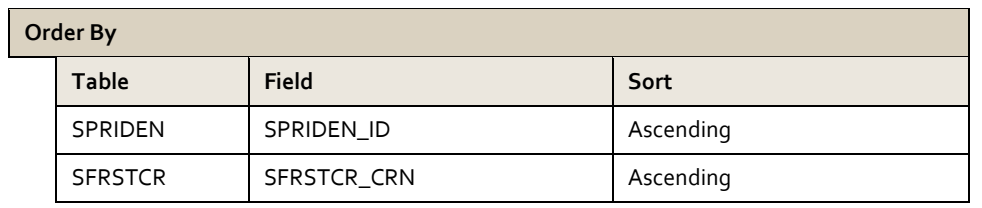